#### **CURRENT MEMBER FIRST TIME LOGGING INTO THE NEW PORTAL**

### Select SIGN UP Account

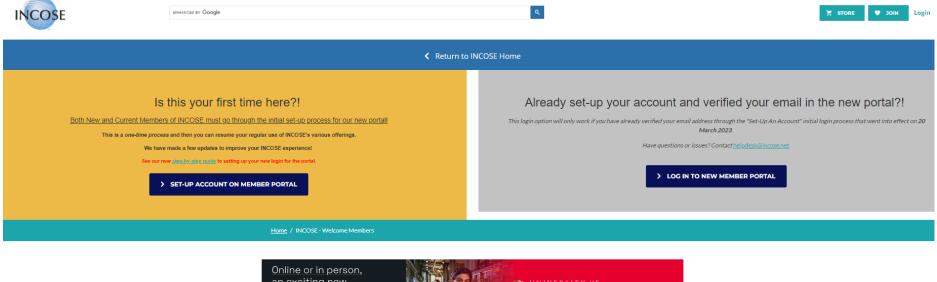

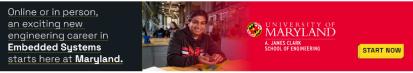

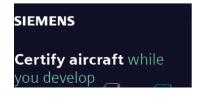

# **Frequently Asked Questions**

Why this big change?

For over a year now, INCOSE has been working to transition from one association management system to a different one. Now that the new one is in place, members must do the one-time set up described above to access the new system. All of your member information has been moved to the new system. The new system will provide INCOSE new functionality, and new system integration capabilities and you'll be seeing those in coming weeks and months.

Does this all affect my INCOSE Microsoft account--the one I used to sign into Yammer, Teams or INCOSE Email?

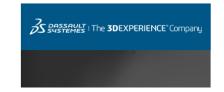

Set Up an Account – enter the information – Check in your email to Verify your Email address (see next page) or Resend the verification email if you do not receive from the browser window as shown on the right below.

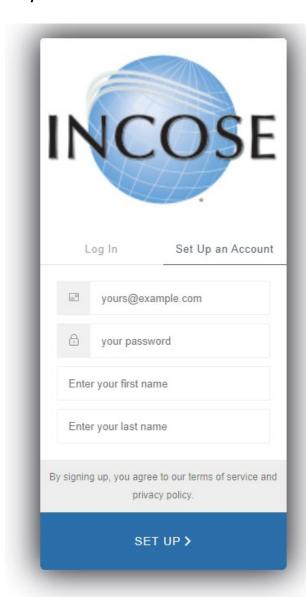

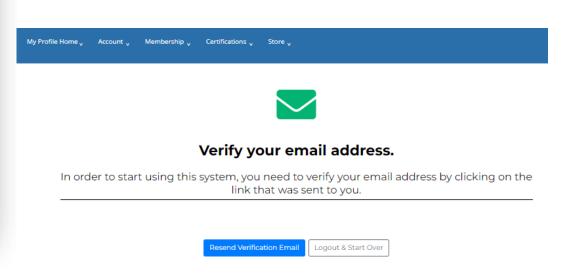

## **Verification Email - Click Verify**

Welcome to the INCOSE Portal, Test01!

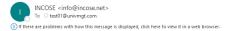

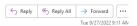

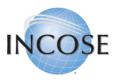

#### Welcome Test01 Test01!

Thank you for signing up. Once you have verified your email, we will try to match your information to an existing contact in our database. If we cannot find you, we will ask you to provide some additional contact information to complete your registration. You will then be able to access the INCOSE

From this portal, you will be able to join or renew your membership, register for events, shop the online store, and more.

Please verify your email address by clicking the following link:

Verify

If you are having any issues with your account, please don't hesitate to contact us by replying to this mail.

Thank you,
International Council on Systems Engineering (INCOSE)

Once your email is verified, Log in with your email and password.

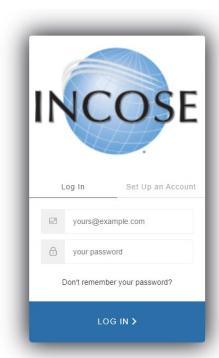

### Enter your full name in the box and select Check for Existing Records

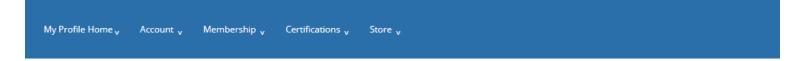

# Welcome!

We tried to find an individual in our database with your email address, but we couldn't. Sometimes people are in our system under an email from a former employer, or another personal account... so before we create a new account for you, we'd like to make sure you're not already in our database.

## How does this work?

- · First, you tell us your full name
- Then, we'll scan our system to see if you might already be in our database
- If so, we'll send a verification code to your email or mobile phone
- If not, we'll go ahead and create a brand new record for you in our database.

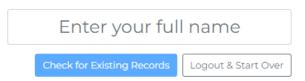

Review the list of potential duplicate records and select if you locate yourself. Otherwise, go ahead and create a new record:

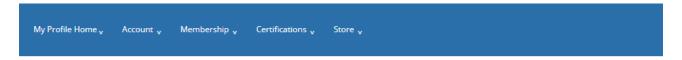

# Any of these look familiar?

Below is a list of the individual records we think might belong to you. Select the first record that looks like it is yours. If no records appear to belong to you, select **None of the Above.** 

We didn't find any matches for that name. If you're sure you've never been here before, let's go ahead and create a new record.

Go Back

Your account is set up. If you used an email that is associated with a CAB Organization, it will link you with that organization. Select Continue

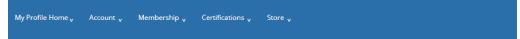

## Welcome!

It looks like this is your first time here. Let's get you set up.

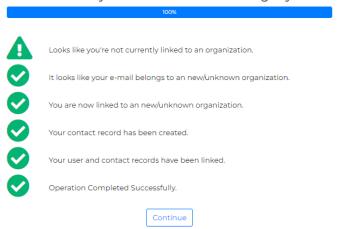

Welcome email should be received when you set up your account. If you select <u>click here</u> you will be taken to the Portal where you will then finish setting up your account information.

Welcome to the INCOSE Portal, Test01!

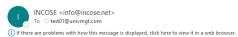

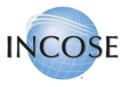

Welcome to International Council on Systems Engineering (INCOSE), Test01 Test01!

You can click here to visit the INCOSE Member Portal.

If you are having any issues with your account, please don't hesitate to contact us by replying to this email.

Thanks!
International Council on Systems Engineering (INCOSE)

When you select Continue – you will be taken to your Profile Information where you can update your record, including Communication Preferences and Personal Information

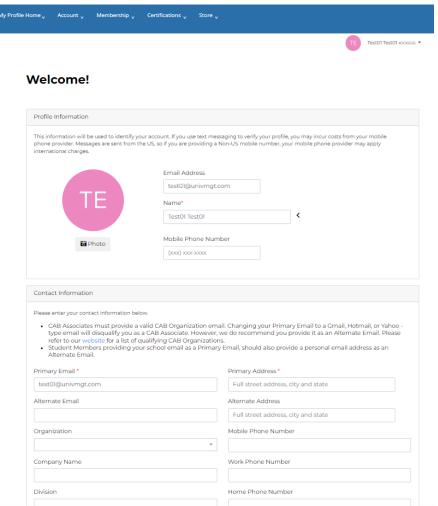

## **Communication Preferences:**

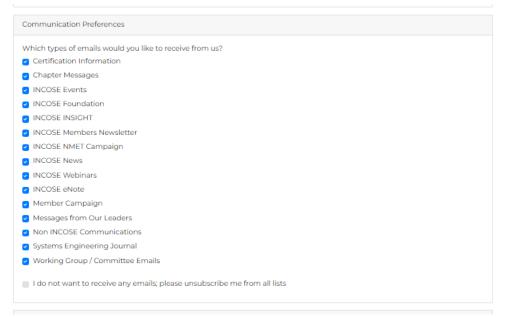

## **Personal Information:**

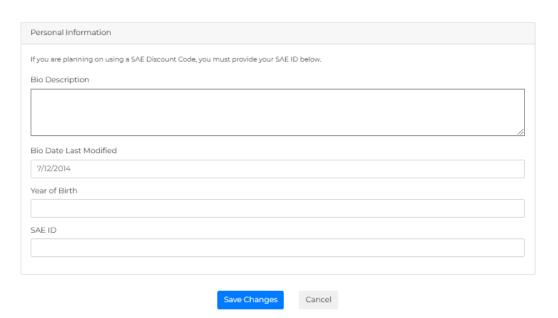

INCOSE Contact Form (Portal)

Once you complete setting up your account information by Saving. You will see your account Portal where you can then Join and manage all of the available options: Join – Search Directories – Apply for Certification – Visit the Store

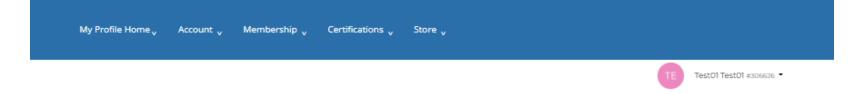

# Welcome to our Online Portal

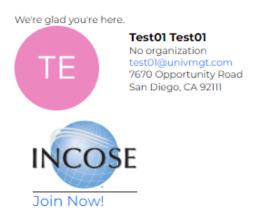

#### **New Account**

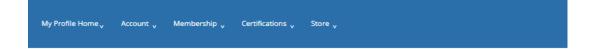

# Welcome!

It looks like this is your first time here. Let's get you set up.

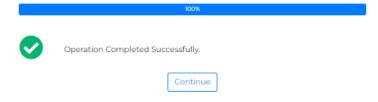

## **Email received for verification & New Login Screen**

INCOSE info@incose.net <u>via</u> amazonses.com to me ▼

5:08 PM (3 minut

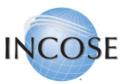

### Welcome Amy Wang!

Thank you for signing up. Once you have verified your email, we will try to match your information to an existing contact in our database. If we cannot find you, we will ask you to provide some additional contact information to complete your registration. You will then be able to access the INCOSE Portal.

From this portal, you will be able to join or renew your membership, register for events, shop the online store, and more.

Please verify your email address by clicking the following link:

<u>Verify</u>

If you are having any issues with your account, please don't hesitate to contact us by replying to this mail.

Thank you,
International Council on Systems Engineering (INCOSE)

If you did not make this request, please contact us by replying to this mail.

Log In Set Up an Account

yours@example.com

your password

Don't remember your password?

LOG IN >